Laboratorium Podstaw Pomiarów

# **Podstawy Elektroniki i Pomiarów 2 – laboratorium**

# **Ćwiczenie T7 Stany nieustalone Analiza małosygnałowa**

## Instrukcja

Opracował: dr inż. Grzegorz Tarapata

## $($  $|$ Se $)$

Instytut Systemów Elektronicznych Wydział Elektroniki i Technik Informacyjnych

Warszawa 2024

v. 2.0 (11.03.2024)

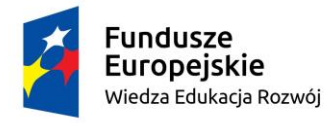

Politechnika Warszawska

Unia Europejska Europejski Fundusz Społeczny

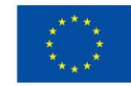

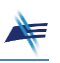

### **Ćwiczenie T7**

### **Stany nieustalone. Analiza małosygnałowa.**

#### **1. Cel ćwiczenia**

Cel ćwiczenia obejmuje dwa zagadnienia. Pierwsze dotyczy obserwacji stanów nieustalonych i parametryzacji obwodów, w których one występują. Drugie zagadnienie jest związane z obwodami zawierającymi dwójniki nieliniowe i z wizualizacją metody małosyganłowej, która wykorzystywana jest do analizy tych obwodów.

#### **2. Tematyka ćwiczenia**

- obserwacje stanów przejściowych związanych z działaniem układu inercyjnego RC,
- pomiary stałej czasowej obwodu RC (z wykorzystaniem dwóch metod),
- obserwacja charakterystyki *i* = *f*(*u*) elementu nieliniowego,
- badanie wpływu punktu pracy elementu nieliniowego na kształt sygnału wyjściowego przy pobudzaniu sygnałami o małej amplitudzie,
- obserwacje zniekształceń sygnału spowodowanych nieliniowością charakterystyki dwójnika.

#### **3. Umiejętności zdobywane przez studentów**

- wykorzystanie oscyloskopu w pracy dwukanałowej do obserwacji stanów przejściowych w obwodach RC,
- wizualizacja i parametryzacja przebiegów stanów nieustalonych, pomiar stałej czasowej obwodu,
- wykorzystanie oscyloskopu w celu obserwacji charakterystyki *I*-*U* elementu nieliniowego.

#### **4. Podstawy teoretyczne**

#### **4.1 Stany nieustalone**

W technice bardzo często możemy spotkać się z zagadnieniem tzw. stanów nieustalonych. Występują one w obiektach, których elementy potrafią gromadzić energię i są poddawane odziaływaniom o dynamicznym (np. skokowym) charakterze. Dotyczy to obiektów zarówno mechanicznych jak i elektrycznych. W obwodach elektrycznych możemy wyróżnić dwa podstawowe elementy, które posiadają zdolność gromadzenia energii. Są to tzw. **elementy reaktancyjne**: kondensator (gromadzi energię w polu elektrycznym) oraz cewka indukcyjna (gromadzi energię w polu magnetycznym).

Jeżeli obwód zawierający takie elementy znajduje się w stanie statycznym (ustalonym), to każdy z tych elementów posiada pewną ilość zgromadzonej energii, a przejście obwodu do innego stanu statycznego wymaga zmniejszenia lub zwiększenia tej energii. Ze względu na fakt, że energia nie może zmieniać się w sposób skokowy (wtedy moc chwilowa *p*(*t*) = *dW*/*dt* musiałaby być nieskończenie duża), przejście pomiędzy jednym poziomem energii a drugim musi odbywać się stopniowo poprzez stany pośrednie. Zjawisko to nazywamy **stanem nieustalonym**. Obwody, w których je obserwujemy, nazywamy **obwodami inercyjnymi**. Stan stabilny na wyjściu – po zmianie parametrów wejściowych – pojawia się dopiero z pewnym opóźnieniem.

Przykładem takiego obwodu może być układ pokazany na Rys. 7.1. Przebieg napięcia na wejściu i wyjściu tego obwodu przedstawiono na Rys. 7.2.

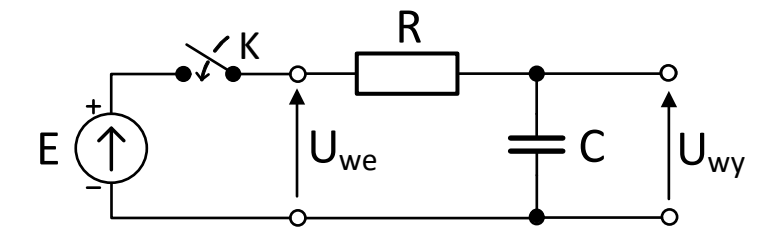

Rys. 7.1. Schemat pomiarowy do obserwacji i badania stanów nieustalonych

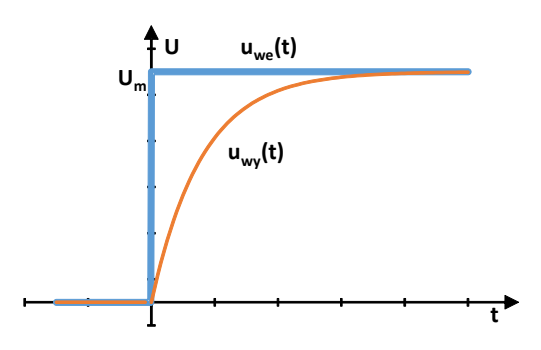

Rys. 7.2. Przebiegi napięć dla układu RC z Rys. 7.1

Napięcie wyjściowe można matematycznie opisać za pomocą zależności

$$
u_{wy}(t) = U_m \left( 1 - e^{-\frac{t}{\tau}} \right) \tag{7-1}
$$

gdzie = *RC* jest **stałą czasową** ładowania kondensatora.

Napięcie to charakteryzuje się stanem przejściowym pomiędzy dwoma stabilnymi stanami. Czas trwania tego stanu zależy od stałej czasowej  $\tau$  układu. W praktyce, aby łatwiej zaobserwować stany przejściowe w układach reaktancyjnych, zamiast wymuszenia skokowego spowodowanego zamknięciem klucza K stosuje się pobudzenie falą prostokątną. Wówczas stany przejściowe można obserwować na obu zboczach sygnału pobudzającego (Rys. 7.3).

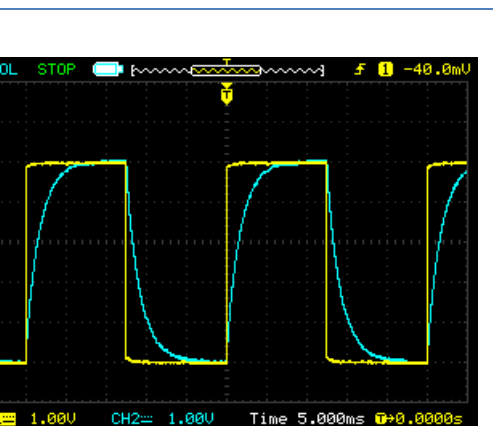

Rys. 7.3. Obserwacje oscyloskopowe stanów przejściowych

Należy podkreślić, że obwód inercyjny *RC* przedstawiony na Rys. 7.1 posiada także właściwość uśredniania sygnału wejściowego. Jest to więc prosty układ całkujący. Jeżeli okres *T* fali prostokątnej będzie miał wartość zbliżoną do stałej czasowej  $\tau$  obwodu, to sygnał wyjściowy nie zdąży osiągnąć stanu ustalonego, a w przypadku, gdy  $T \ll \tau$ , będzie oscylował z niewielką amplitudą wokół wartości średniej sygnału wejściowego. Efekty te można zaobserwować podczas zajęć w Laboratorium, jak również przy użyciu programu demonstracyjnego **Demo\_03**, dostępnego na stronie internetowej przedmiotu.

Częstym problemem jest identyfikacja (poprzez pomiar stałej czasowej) parametrów obwodu, w którym występują stany przejściowe. Stałą czasową obwodu można zmierzyć za pomocą oscyloskopu co najmniej dwiema metodami. Zgodnie z zależnością (7-1) napięcie w stanie przejściowym zmienia się w sposób wykładniczy z prędkością  $e^{-\frac{t}{\tau}}$ . Po czasie odpowiadającym jednej stałej czasowej napięcie wyjściowe osiągnie około 63,2% swojej amplitudy *Um*. Zależności pomiędzy poszczególnymi poziomami napięcia pokazane są na Rys. 7.4.

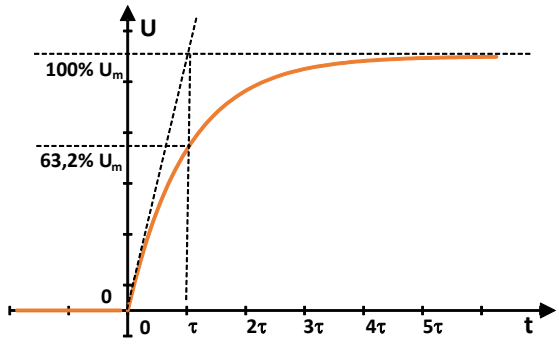

Rys. 7.4. Wyznaczanie stałej czasowej

W metodzie pierwszej w celu wyznaczenia stałej czasowej należy zmierzyć wartości obu stanów ustalonych impulsu (a więc także jego amplitudę), a następnie obliczyć wartość 63,2% *Um*, którą sygnał osiągnie po dokładnie jednej stałej czasowej. Pomiar wartości polega na ustawieniu położenia kursorów w trybie śledzenia XY na odpowiednich poziomach w osi Y (bazowy oraz 63,2% *Um*), a następnie na odczytaniu różnicy ich położenia w osi X. Pomiar tą metodą można przeprowadzić zarówno na zboczu narastającym jak i opadającym sygnału.

W metodzie drugiej można wykorzystać prostszy opis matematyczny zbocza opadającego stanu nieustalonego (Rys. 7.5) wyrażony wzorem (7-2).

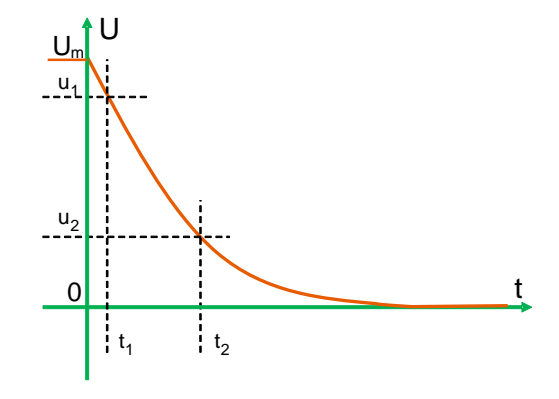

Rys. 7.5. Zbocze opadające stanu nieustalonego

$$
u(t) = U_m e^{-\frac{t}{\tau}} \tag{7-2}
$$

Wykorzystując to równanie można opisać relację pomiędzy dwoma dowolnymi punktami tej krzywej. Dla chwil czasowych *t*<sup>1</sup> i *t*<sup>2</sup> z Rys. 7.5 można napisać

$$
u_2 = u_1 e^{-\frac{t_1 + \Delta t}{\tau}}
$$
 (7-3)

gdzie:  $\Delta t = t_2 - t_1$ .

Stąd, znając wartości napięć dla dowolnie wybranych chwil czasowych *t*<sup>1</sup> i *t*2, można wyznaczyć wartość stałej czasowej *τ*

$$
\tau = -\frac{\Delta t}{\ln \frac{u_2}{u_1}}\tag{7-4}
$$

#### **4.2 Analiza małosygnałowa**

Analizując obwody elektryczne posługujemy się podstawowymi prawami takimi jak prawa Kirchhoffa czy prawo Ohma. W przypadku, kiedy w obwodzie znajdują się elementy liniowe, stosunkowo łatwo jest wyznaczyć wartości prądów i napięć w dowolnym punkcie obwodu. Dotyczy to zarówno obwodów stało- jak i zmiennoprądowych.

Natomiast w przypadku występowania w obwodzie elementów nieliniowych, wyznaczenie w sposób analityczny prądu lub napięcia nie jest już takie proste. Rozpatrzmy obwód pokazany na Rys. 7.6. Załóżmy, że dwójnik nieliniowy **R<sup>N</sup>** zasilany jest sygnałem harmonicznym o amplitudzie *U<sup>m</sup>* ze składową stałą *U*0. W związku z nieliniową charakterystyką tego elementu, kształt prądu będzie się różnił od kształtu napięcia. Trudność wyznaczenia prądu płynącego przez ten element zależy od skomplikowania funkcji opisującej element nieliniowy.

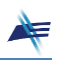

Ćw. T7. Stany nieustalone. Analiza małosygnałowa. Strona 5

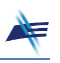

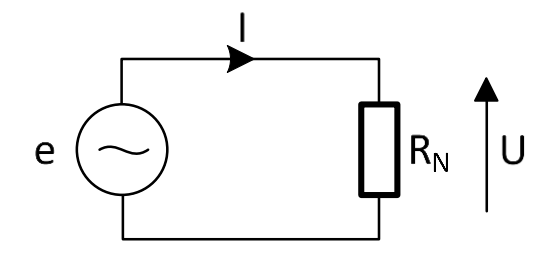

Rys. 7.6. Obwód z dwójnikiem nieliniowym **R<sup>N</sup>**

Problem można rozwiązać metodą graficzną. Zostało to przedstawione na Rys. 7.7. Napięcie opisane funkcją  $e(t) = U_0 + U_m \sin(\omega t + \varphi)$  jest rzutowane przez charakterystykę prądowo-napięciową dwójnika **RN**. W efekcie otrzymujemy przebieg prądu, który zawiera składową stałą *I*<sup>0</sup> oraz pewną składową zmienną o tej samej częstotliwości co sygnał *e*(*t*), ale tylko w przybliżeniu przypominającą pojedynczą składową harmoniczną. W rzeczywistości sygnał ten jest zniekształcony i znacznie bardziej skomplikowany w opisie niż sygnał *e*(*t*). Zniekształcenia będą tym większe, im większa będzie nieliniowość charakterystyki w zakresie zmienności napięcia występującego na tym elemencie. Należy zauważyć, że zniekształcenia mogą mieć różny charakter i nasilenie w zależności od wybranego punktu (*U*0, *I*0) na charakterystyce, wokół którego zmieniają się napięcie i prąd, czyli tzw. **punktu pracy**.

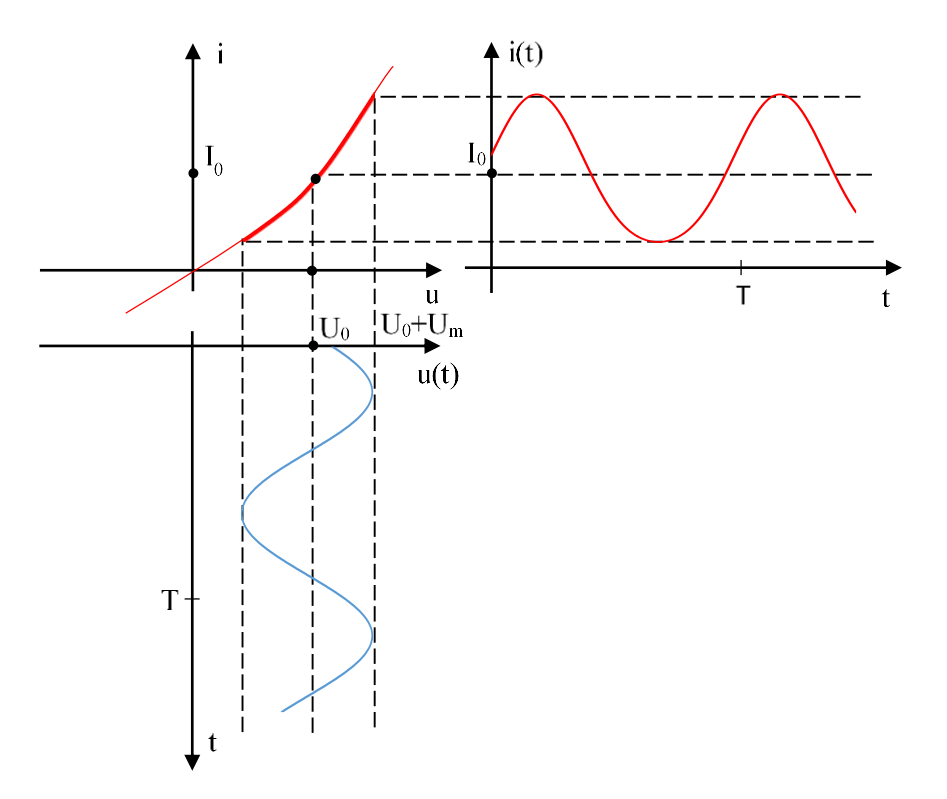

Rys. 7.7. Metoda graficzna wyznaczania sygnału w elemencie nieliniowym

Aby uprościć analizę takiego obwodu i wyznaczyć przebieg prądu, można zastąpić część nieliniowej charakterystyki funkcją liniową styczną do niej w punkcie pracy. Zostało to pokazane na Rys. 7.8 (linia zielona). Otrzymany w ten sposób przebieg prądu różni się

w niewielkim stopniu od przebiegu rzeczywistego (linia czerwona). Zawiera on składową stałą *I*<sup>0</sup> i jedną harmoniczną, można go więc przedstawić za pomocą funkcji *i*(*t*) = *I*<sup>0</sup> + *I<sup>m</sup>* sin(*ωt+*)*.* Powyższe uproszczenie analizy stanowi podstawę **metody małosygnałowej**.

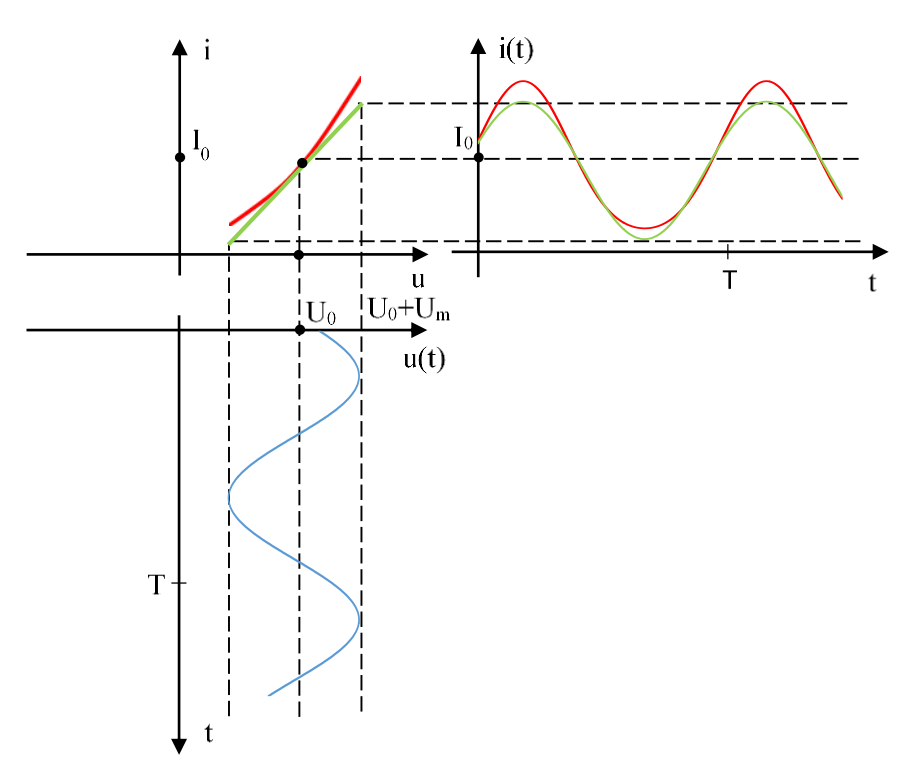

Rys. 7.8. Wizualizacja metody małosygnałowej

O tym, w jakim stopniu uproszczony przebieg prądu różni się od rzeczywistego, decyduje fakt, na ile dobrym przybliżeniem fragmentu charakterystyki nieliniowej w otoczeniu punktu pracy jest funkcja liniowa. Zależy to od amplitudy sygnału pobudzającego (im mniejsza jest ta amplituda, tym lepsze będzie dopasowanie) oraz od kształtu charakterystyki nieliniowej i położenia punktu pracy. Może się więc okazać, że przy tej samej amplitudzie sygnału pobudzającego w pewnym punkcie pracy dokładność dopasowania jest zadowalająca, a dla innego punktu pracy już tak nie będzie.

W metodzie małosygnałowej, wyznaczając amplitudę prądu (lub napięcia) poprzez rzutowanie z wykorzystaniem liniowego przybliżenia funkcji opisującej dany dwójnik nieliniowy, stosujemy automatycznie prawo Ohma. Dzieje się tak dlatego, że funkcja liniowa (styczna) przybliżająca fragment funkcji nieliniowej *u* = *f*(*i*) opisuje tak zwaną **rezystancję dynamiczną** w konkretnym punkcie charakterystyki tego elementu. Według definicji rezystancję i kondunktancję dynamiczną wyznaczamy odpowiednio ze wzorów

$$
R_d = \frac{dU}{dI}\Big|_{(U_0, I_0)} \qquad G_d = \frac{dI}{dU}\Big|_{(U_0, I_0)} \qquad (7-5)
$$

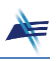

Rezystancja dynamiczna odpowiada więc nachyleniu stycznej do krzywej *u* = *f*(*i*) w punkcie pracy. Zatem parametry składowej harmonicznej napięcia lub prądu dla danego punktu pracy wyznaczamy ze wzorów

$$
u(t) = R_d \cdot i(t) \qquad \qquad i(t) = G_d \cdot u(t) \tag{7-6}
$$

Stąd nachylenie zaznaczonej kolorem zielonym prostej na Rys. 7.8 jest konduktancją dynamiczną *G<sup>d</sup>* dwójnika nieliniowego **RN**.

#### **5. Układy i moduły pomiarowe**

Do obserwacji stanów przejściowych oraz badania metody małosygnałowej będą stosowane układy przedstawione odpowiednio na Rys. 7.9 i Rys. 7.10. Elementy **R**, **C**, **X<sup>N</sup>** będą wybierane z dostępnych w Laboratorium zestawów. Do fizycznej realizacji układów pomiarowych będzie wykorzystany moduł **X01**, którego płytę czołową przedstawiono na Rys. 7.11.

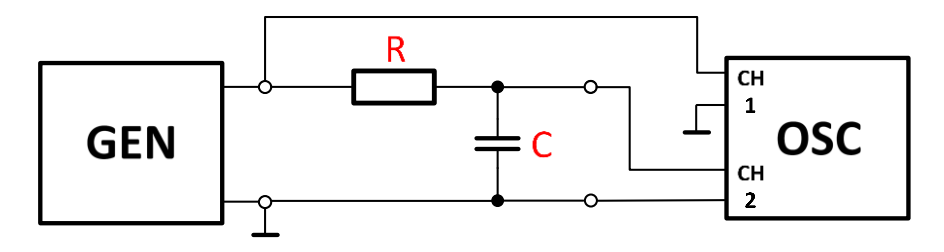

Rys. 7.9. Układ do obserwacji i badania stanów nieustalonych

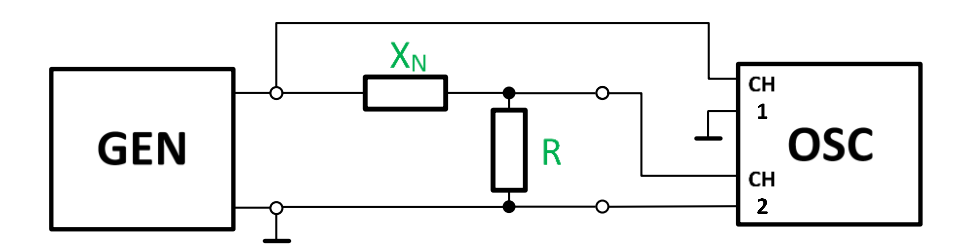

Rys. 7.10. Układ do wizualizacji metody małosygnałowej i wyznaczania charakterystyki *I*-*U* elementu nieliniowego **X<sup>N</sup>** (w ćwiczeniu jest to element **X5**) przy użyciu oscyloskopu pracującego w trybie *X-Y*

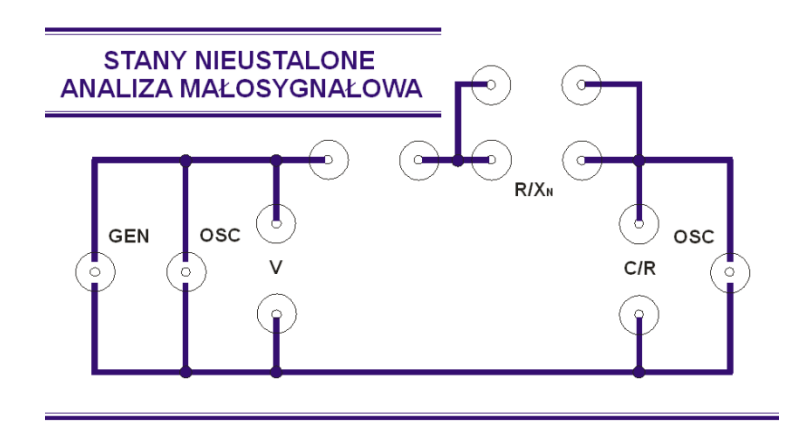

Rys. 7.11. Płyta czołowa modułu pomiarowego X01

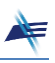

#### **5.1. Wyznaczanie charakterystyk prądowo-napięciowych w trybie pracy** *XY* **oscyloskopu**

W trybie pracy *XY* oscyloskopu sygnał doprowadzony do kanału CH1 steruje odchylaniem poziomym (oś X), natomiast sygnał doprowadzony do kanału CH2 steruje odchylaniem pionowym (oś Y). Aby wyznaczyć charakterystykę prądowo-napięciową badanego obiektu, np. dwójnika nieliniowego **X<sup>N</sup>** (w ćwiczeniu wykorzystywany jest element **X5**) z wykorzystaniem oscyloskopu pracującego w trybie *XY*, należy zatroszczyć się o to, by napięcie doprowadzone do wejścia X (CH1) było proporcjonalne do napięcia na badanym elemencie, natomiast napięcie doprowadzone do wejścia Y (CH2) było proporcjonalne do prądu płynącego przez ten element. W wariancie przewidzianym do wykonania w ćwiczeniu uzyskuje się to poprzez połączenie szeregowo z badanym elementem rezystora o małej wartości w stosunku do rezystancji badanego elementu **X<sup>N</sup>** (Rys. 7.10). Napięcie na tym rezystorze, doprowadzone do toru odchylania Y (CH2), jest proporcjonalne do wartości prądu przepływającego przez badany element. Do toru odchylania X (CH1) doprowadzamy napięcie z generatora, zakładając, że odpowiada ono napięciu na badanym elemencie, a spadek napięcia na rezystorze szeregowym jest w porównaniu z nim znikomy. Aby uzyskać zmiany wartości napięcia wejściowego, z generatora funkcyjnego podaje się sygnał zmienny, np. piłokształtny lub sinusoidalny. W celu wyznaczenia ilościowych cech charakterystyki wykorzystuje się wartości stałych *C<sup>x</sup>* i *C<sup>y</sup>* oscyloskopu dla kanałów X i Y, a wartość prądu wyznacza się za pomocą przeskalowania wartości osi Y z wykorzystaniem znajomości rezystancji wzorcowej **R**.

#### **5.2. Zewnętrzne wyzwalanie podstawy czasu w oscyloskopie Rigol MSO5204**

Przy zmianie parametrów obserwowanego sygnału obraz często staje się niestabilny i zachodzi potrzeba dostrajania układu wyzwalania podstawy czasu w oscyloskopie. Aby tego uniknąć można stosować zewnętrzne wyzwalanie podstawy czasu. Profesjonalne generatory zazwyczaj posiadają wyjście sygnału synchronizującego SYNC, które w oscyloskopie **Rigol MSO5204** które należy połączyć z niewykorzystywanym kanałem (np. CH4) oscyloskopu. Kanał ten należy wybrać jako źródło synchronizacji: (*Trigger*) → *Menu* → *Source: CH4* i do niego dopasować poziom napięcia wyzwalania (pokrętło LEVEL w sekcji *Trigger*). Poziom napięcia sygnału synchronizującego z generatora nie zmienia się przy regulacji parametrów badanego sygnału, dzięki czemu układ wyzwalania podstawy czasu pracuje stabilnie.

#### **6. Badania i pomiary**

Przed przystąpieniem do pracy należy ustawić parametr *Output Load* generatora:

#### → *Channel* → *Output Load* → *Set To High Z*

oraz przywrócić ustawienia fabryczne oscyloskopu:

$$
\rightarrow \text{Default} \rightarrow \text{Ok}
$$

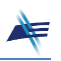

#### **Zadanie 1. Obserwacje stanów nieustalonych.**

- W generatorze ustawić sygnał prostokątny o wypełnieniu 50%, częstotliwości 100 Hz,<br>W wartości miedzyszczytowej 2 V oraz składowej stałej 1 V W oscyloskopie ustawić wartości międzyszczytowej 2 V oraz składowej stałej 1 V. W oscyloskopie ustawić wyzwalanie sygnałem z kanału CH1, sprzężenie *DC* w obu kanałach oraz wartości stałych  $C_x = 2$  ms/dz,  $C_{y1,2} = 500$  mV/dz.
- **Zad. 1.1.** Połączyć układ pomiarowy zgodnie z Rys. 7.9. Jako element **C** dołączyć<br>kondensator o pojemności 0.22 uE a jako element **R** opornik dekadowy. Dla trzech kondensator o pojemności 0,22 μF, a jako element **R** – opornik dekadowy. Dla trzech wartości rezystancji opornika dekadowego: 1 kΩ, 3 kΩ, 20 kΩ zaobserwować przebiegi sygnału na wejściu i wyjściu układu. Otrzymane oscylogramy zamieścić w protokole.
- *Dla którego zestawu elementów stan przejściowy trwa najkrócej?*   $\mathbf{Y}$
- *Czy udaje się uzyskać stan ustalony w ciągu czasu trwania impulsu? Jaki jest stosunek stałych czasowych obserwowanych sygnałów do czasu trwania impulsu wejściowego ti?*  $\mathbf{r}$
- **Zad. 1.2.** Zwiększyć częstotliwość sygnału wejściowego do 1 kHz. Zaobserwować<br>przebiogi dla wartości elementów: C = 0.22 uE i P = 20 kO. Oscylogram zamieścić przebiegi dla wartości elementów: *C* = 0,22 μF i *R* = 20 k. Oscylogram zamieścić w protokole. Obliczyć stosunek *τ/t<sub>i</sub>*, gdzie *t<sub>i</sub>* jest czasem trwania impulsu wejściowego.
- *Co się dzieje z sygnałem wyjściowym w przypadku, gdy stosunek τ/t<sup>i</sup> > 1?*  $\mathbf{?}$
- **Zad. 1.3.** Zwiększyć częstotliwość sygnału wejściowego do 10 kHz. Oscylogram<br>zamieścić w protokolo Obliczyć stosunok z/t zamieścić w protokole. Obliczyć stosunek  $\tau/t_i$ .
- *Układ RC w badanej konfiguracji nazywany jest także układem uśredniającym. Czy wartość sygnału wyjściowego jest równa wartości średniej sygnału z generatora?*  $\mathbf{Y}$
- **Zad. 1.4.** Zmienić wartość współczynnika wypełnienia  $\varepsilon$  sygnału wejściowego<br>(parametr *Duty Cycle*) Oscylogram zamieścić w protokole (parametr *Duty Cycle*). Oscylogram zamieścić w protokole.
- *Skomentować i wyjaśnić zmiany sygnału wyjściowego przy zmianie współczynnika wypełnienia sygnału wejściowego.*  $\mathbf{Y}$

#### **Zadanie 2. Pomiary wartości stałych czasowych.**

- Połączyć układ pomiarowy zgodnie z Rys. 7.9. W generatorze ustawić sygnał prostokątny<br>unipolarny o częstotliwości 100 Hz. Parametry obwodu RC i wartość miedzyszczytowa unipolarny o częstotliwości 100 Hz. Parametry obwodu RC i wartość międzyszczytową sygnału prostokątnego poda Prowadzący. Ustawić parametry oscyloskopu w taki sposób, aby umożliwić obserwację zbocza narastającego sygnału wyjściowego.
- **Zad. 2.1.** Pomiar stałej czasowej obwodu na podstawie czasu w stanie przejściowym,<br>W którym svanał osiągą około 63% wartości amplitudy (Rys. 7.4) w którym sygnał osiąga około 63% wartości amplitudy (Rys. 7.4).

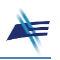

Dobrać wartość stałej *C<sub>x</sub>* oscyloskopu w taki sposób, aby były widoczne oba stany ustalone<br>sygnału Nastennie korzystając z pokretła OEESET w sekcji *Vertical* oraz płynnej regulacji sygnału. Następnie, korzystając z pokrętła OFFSET w sekcji *Vertical* oraz płynnej regulacji stałej *C<sup>y</sup>* (po naciśnięciu pokrętła SCALE), ustawić obraz w taki sposób, aby znajdował się dokładnie pomiędzy pierwszą i siódmą działką osi Y.

Za pomocą kursorów zmierzyć wartość międzyszczytową sygnału, a następnie obliczyć<br>63% tei wartości (jest to wartość, którą sygnał wyjściowy uzyskuje no cząsie jednej stałej 63% tej wartości (jest to wartość, którą sygnał wyjściowy uzyskuje po czasie jednej stałej czasowej  $\tau$ ). Uzyskane wyniki zapisać w protokole.

- Ustawić parametry osi X w sposób umożliwiający obserwacje zbocza narastającego<br>sygnału ze szczególnym uwzględnieniem początku impulsu W oscyloskopie właczyć sygnału ze szczególnym uwzględnieniem początku impulsu. W oscyloskopie włączyć kursory w trybie *Track* i pierwszy punkt przecięcia kursorów ustawić dokładnie na początku zbocza narastającego. Drugą parę kursorów przesunąć do takiej pozycji, aby różnica ich położenia w osi Y (parametr |ΔY|) była równa wartości obliczonej w poprzednim punkcie. Odczytana wartość parametru |ΔX| kursorów będzie równa stałej czasowej  $\tau$  badanego układu RC. Oscylogram i odczytane wyniki zamieścić w protokole.
- **Zad. 2.2.** Wyznaczenie stałej czasowej na podstawie parametrów elementów.
- Zmierzyć wartości elementów **R** i **C** za pomocą multimetru i obliczyć stałą czasową<br>ze wzoru:  $\tau = R \cdot C$  Uzyskane wyniki zamieścić w protokole ze wzoru:  $\tau = R \cdot C$ . Uzyskane wyniki zamieścić w protokole.
- *Porównać wartości wyznaczonych stałych czasowych. Czym można wytłumaczyć zaobserwowane ewentualne różnice?*  $\mathbf{Y}$

**Zadanie 3. Analiza małosygnałowa – charakterystyka elementu o charakterystyce w przybliżeniu odcinkowo-liniowej.**

- Wyznaczyć charakterystykę prądowo-napięciową elementu nieliniowego **X5** za pomocą<br>OSCYLOSKOPU pracującego W trybio **XV** (Menu) A**CQUire** > **Timebase Mode: XV** oscyloskopu pracującego w trybie *XY*: (*Menu*) → *Acquire* → *Timebase Mode: XY* w układzie przedstawionym na Rys. 7.10. Jako element **R** wykorzystać rezystor dekadowy ustawiony na wartość 300 Ω. W generatorze ustawić sygnał trójkątny lub sinusoidalny o częstotliwości 500 Hz, wartości międzyszczytowej 6 V i zerowej składowej stałej. W oscyloskopie ustawić sprzężenie *DC* w obu kanałach, stałą *Cy*<sup>1</sup> = 1 V/dz, *Cy*<sup>2</sup> = 200 mV/dz oraz początek układu współrzędnych w pozycji *x* = 6 dz, *y* = 2 dz (licząc od lewego dolnego rogu ekranu oscyloskopu). Oscylogram zamieścić w protokole.
- Na podstawie oscylogramu wyznaczyć zakresy napięć wejściowych (oś X), w których<br>charakterystyka zbliżona jest do liniowej charakterystyka zbliżona jest do liniowej.

**Zadanie 4. Analiza małosygnałowa – wpływ punktu pracy na parametry sygnału wyjściowego.**

W układzie przedstawionym na Rys. 7.10 dodatkowo połączyć wyjście **Sync** generatora z kanałem CH4 oscyloskopu. Przełączyć oscyloskop w tryb pracy *YT*, w kanałach: CH1

i CH2 ustawić sprzężenie *AC* i stałe *C<sup>y</sup>* = 10 mV/dz. W menu sekcji *Trigger* jako źródło synchronizacji wybrać kanał CH4: (*Trigger*) → *Menu* → *Source: CH4* (będzie on pełnił funkcję zewnętrznego wyzwalania podstawy czasu). Włączyć funkcję uśredniania sygnału ze współczynnikiem 4x:

#### $(Menu) \rightarrow Acquire \rightarrow Acquisition: Average \rightarrow Average: 4$

W generatorze ustawić sygnał trójkątny symetryczny (50%) o częstotliwości 500 Hz i wartości międzyszczytowej 60 mV. W przypadku niestabilnego obrazu na ekranie oscyloskopu wyregulować poziom wyzwalania podstawy czasu (pokrętło LEVEL w sekcji *Trigger*). Zmieniając wartość składowej stałej (punkt pracy) od 0 do 2,5 V z krokiem 100 mV obserwować jednocześnie kształt sygnału z kanału CH1 (sygnał wejściowy) i CH2 (sygnał wyjściowy). W protokole zamieścić trzy charakterystyczne oscylogramy.

- *Czy i kiedy widać zniekształcenia sygnału wyjściowego? (chodzi o zmiany kształtu sygnału a nie o szum).*  $\mathbf{r}$
- *Podczas eksperymentu wartość międzyszczytowa sygnału na wejściu jest stała (równa 60 mV). Co dzieje się z wartością międzyszczytową sygnału wyjściowego? Czym można wytłumaczyć widoczne zmiany? (odnieść się do charakterystyki otrzymanej w Zadaniu 3).*  $\mathbf x$

**Zadanie 5. Naruszenie założeń analizy małosygnałowej.**

- **Zad. 5.1.** Stosując układ pomiarowy taki, jak w **Zadaniu 4**, ustawić w generatorze wartość międzyszczytową napięcia 1 V i składową stałą o wartości 1 V. Oscylogram zamieścić w protokole. **PET**
- *Amplituda sygnału wejściowego jest znacznie większa niż w Zadaniu 4. Czy tym razem widać zniekształcenia sygnału wyjściowego? Jak wytłumaczyć obserwowany kształt sygnału?*  $\mathbf{r}$
- **Zad.** 5.2. Zwiększając wartość międzyszczytową napięcia wejściowego w zakresie<br>od 1.V do 2.V z krokiem 100 mV obserwować jednocześnie sygnały: wejściowy od 1 V do 2 V z krokiem 100 mV obserwować jednocześnie sygnały: wejściowy i wyjściowy. W razie potrzeby skorygować wartości stałych *C<sup>y</sup>* w obu kanałach. W protokole zamieścić oscylogramy uzyskane przy wartości międzyszczytowej sygnału wejściowego 1 V i 1,8 V.
- *Z czego wynikają zniekształcenia w górnej i dolnej części sygnału wyjściowego?*  $\mathbf{Y}$
- **Zad. 5.3.** Ustawić wartość międzyszczytową napięcia wejściowego 1,8 V, a następnie<br>zwiekszając składowa stała Ile w zakresie od 1 V do 4 V z krokiem 100 mV, obserwować zwiększając składową stałą *U*<sup>0</sup> w zakresie od 1 V do 4 V z krokiem 100 mV, obserwować kształt sygnału wyjściowego. W protokole zamieścić trzy charakterystyczne oscylogramy.
- *Dlaczego dla pewnych wartości U0 zniekształcenia widoczne w Zad. 5.2 ustąpiły? (odnieść się do charakterystyki z Zadania 3).*  $\mathbf{r}$

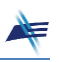

#### **Pytania kontrolne** ?

- 1. Co to jest i od czego zależy stała czasowa układu inercyjnego RC?
- 2. Omów przykładową metodę pomiaru stałej czasowej.
- 3. Narysuj przykładowe odpowiedzi *uwy*(*t*) na skok jednostkowy *uwe*(*t*) = *U*01(*t*), gdzie  $U_0 = 1$  V, układów RC jak na Rys. 7.1 o stałych czasowych  $\tau_1$  i  $\tau_2$ , gdzie  $\tau_1 < \tau_2$ .
- 4. Narysuj przebieg sygnału na wyjściu układu inercyjnego RC dla prostokątnego sygnału pobudzającego o okresie *T*, gdy  $T > \tau$  oraz  $T < \tau$ .
- 5. Narysuj przebieg sygnału na wyjściu układu inercyjnego RC dla prostokątnego sygnału pobudzającego o okresie *T* i współczynniku wypełnienia *ε* = 0,25, gdy >> *T*.
- 6. Narysuj przebieg sygnału na wyjściu układu inercyjnego RC dla prostokątnego sygnału pobudzającego o okresie *T* i współczynniku wypełnienia *ε* = 0,75, gdy >> *T*.
- 7. W jakim celu stosuje się metodę małosygnałową?
- 8. Co to jest rezystancja dynamiczna dwójnika nieliniowego i jak się ją wyznacza?
- 9. Co to jest rezystancja statyczna dwójnika nieliniowego?
- 10. Co decyduje, że sygnał pobudzający element nieliniowy można traktować jako dostatecznie mały w analizie małosygnałowej?

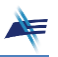

#### **Zadania domowe RAD**

#### *Zadanie 1*

Naszkicuj przebieg napięcia na wyjściu układu pokazanego na rysunku po zamknięciu klucza **K**. Załóż, że napięcie na kondensatorze **C** przed zamknięciem klucza było równe 0 V. Przyjmij wartości podane w tabeli.

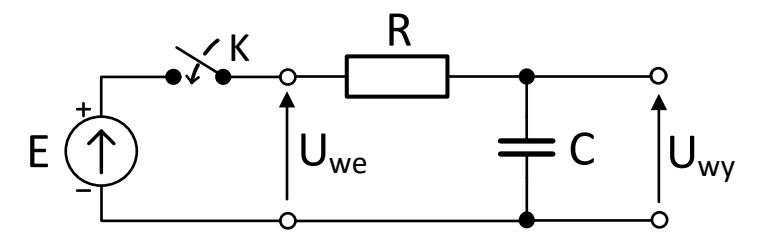

- Wyznacz wartości, jakie będzie miało napięcie wyjściowe dla chwil czasowych równych , 3, 5, 10. Podaj wyniki w postaci unormowanej względem wartości *E*.
- Po jakim czasie *t*<sup>1</sup> napięcie na kondensatorze **C** osiągnie 50% wartości maksymalnej *E*?
- Ile czasu potrzeba, aby napięcie na kondensatorze **C** wzrosło od 10% do 90% wartości *E*?

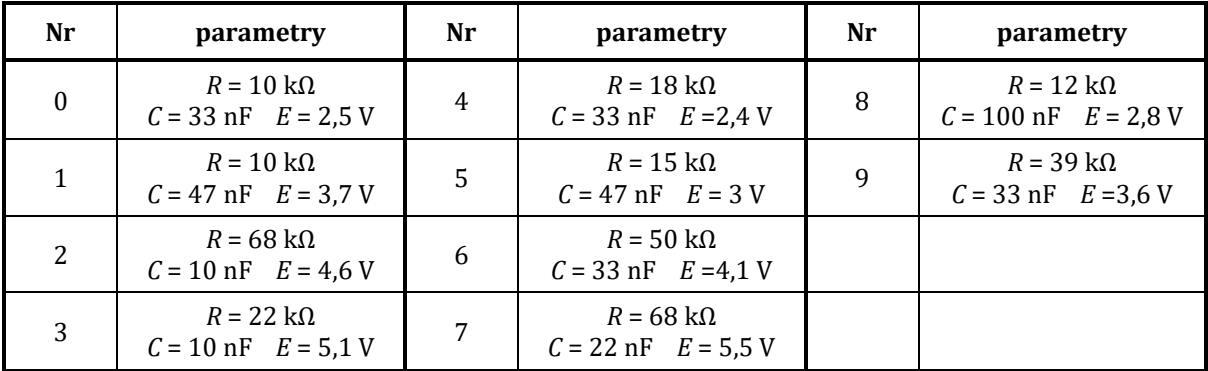

gdzie **Nr** oznacza ostatnią cyfrę numeru albumu studenta.

#### *Zadanie 2*

Korzystając z metody graficznej, narysuj kształt prądu płynącego przez dwójnik nieliniowy o charakterystyce

$$
i(u) = \begin{cases} \nG_1 \cdot u, & u < U_p \\
G_2 \cdot u + U_p \cdot (G_1 - G_2), & u \ge U_p\n\end{cases}
$$

Załóż, że sygnałem wejściowym jest sygnał trójkątny o wartości międzyszczytowej *Upp*[V] i wartości średniej *U*0[V].

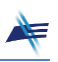

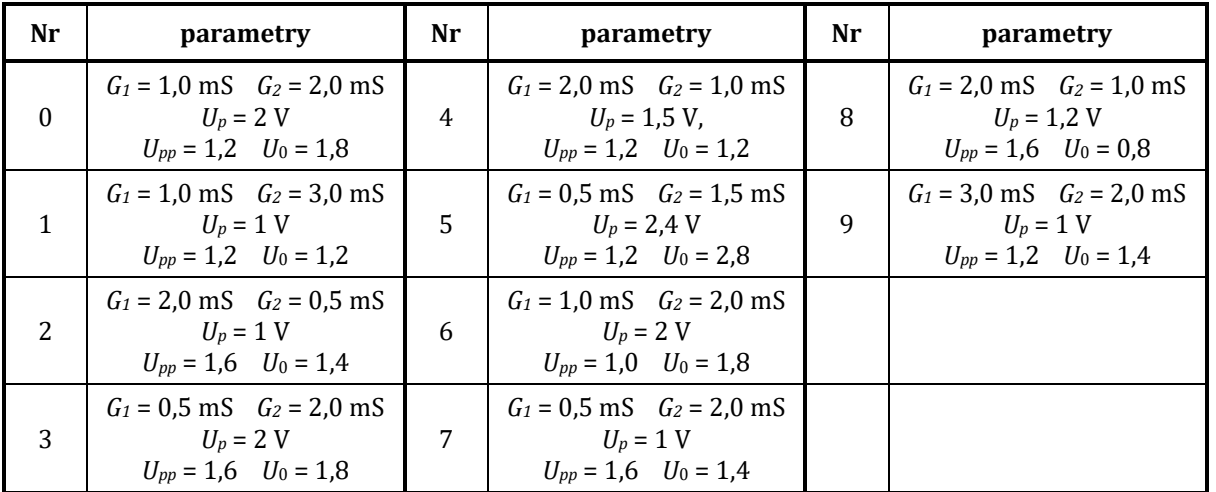

Jaką wartość międzyszczytową powinno mieć napięcie, aby kształt prądu płynącego przez ten dwójnik był taki sam jak kształt napięcia pobudzającego?

gdzie **Nr** oznacza ostatnią cyfrę numeru albumu studenta.